**HỌC VIỆN CÔNG NGHỆ BƯU CHÍNH VIỄN THÔNG**

**---------------------------------------**

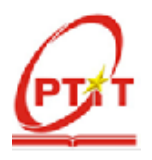

# **ĐỒNG KIÊN NHẪN**

**THIẾT KẾ, CHẾ TẠO VÀ ỨNG DỤNG MÁY IN 3D KHỔ LỚN TÍCH HỢP CÔNG NGHỆ IoT**

**Chuyên ngành: Hệ thống thông tin**

**Mã số: 8.48.01.04 TÓM TẮT LUẬN VĂN THẠC SĨ (Theo định hướng ứng dụng)**

THÀNH PHỐ HỒ CHÍ MINH - NĂM 2022

## Luân văn được hoàn thành tại:

# HỌC VIÊN CÔNG NGHÊ BƯU CHÍNH VIỄN THÔNG

Người hướng dẫn khoa học: Tiến sĩ Trần Viết Thắng Luân văn sẽ được bảo vệ trước Hội đồng chấm luân văn thạc sĩ

tại Học viện Công nghệ Bưu chính Viễn thông

Vào lúc: .......giờ.......ngày.......tháng.......năm.......

Có thể tìm hiểu luân văn tai:

- Thư viên của Hoc viên Công nghệ Bưu chính Viễn thông.

## **MỞ ĐẦU**

Máy in 3D khổ lớn theo công nghệ FDM để tạo sản phẩm với kích thước lớn cho phép tiết kiệm thời gian và chi phí khi chế tạo mẫu. Việc tạo sản phẩm máy quét 3D và kết nối trực tiếp với máy in 3D khổ rộng sẽ nâng cao mức tự động hoá trong thiết kế ngược. Trong đề tài này, các vấn đề nâng cao độ chính xác, độ ổn định cho các thiết bị in khổ rộng và tích hợp máy quét với máy in 3D được giải quyết. Đồng thời, các giải pháp phần mềm làm mịn bề mặt sản phẩm quét 3D được thực hiện cho phép có thể sử dụng ngay các file quét cho máy in 3D.

Máy có các tính năng kỹ thuật như sau: Máy in 3D công nghệ in: FDM; Vật liệu nhựa: PLA, ABS; Kích thước in: 1200(X) x 610 (Y) x 1200 (Z) mm; Độ phân giải trục: X, Y, Z : 5, 10, 1 μm tương ứng; Tốc độ in: 150 mm/s; Chiều cao lớp in: 50-800 μm; File in: G-code, STL file; Bộ đầu in: 0.4, 0.6, 0.8, 1.0, 1.2 mm; Kết nối máy in 3D và dữ liệu: SD, USB, Wifi, Internet; Firmware: Marlin. Máy quét 3D quét sản phẩm kích thước 600x600x600 mm, độ chính xác dưới 0,1 mm, với độ mịn gia công phù hợp trên máy in 3D khổ rông.

Giao thức MOTT hiện đang một giao thức được sử dụng phổ biến dùng trong IoT, rất nhiều hãng công nghệ đã áp dụng và hỗ trợ giao thức MQTT cho các ứng dụng sản phẩm của mình như Facebook cho ứng dụng facebook message, IBM cho dự án bảo vệ môi trường, Intel, Microsoft.

Luận văn có các nội dung chính như sau:

Chương 1: Tổng quan máy in 3D.

Chương 2: Kết cấu cơ khí và bộ điều khiển máy in 3D khổ rộng.

Chương 3: Truyền số liệu giữa các thiết bị IoT thông qua giao thức MQTT.

Chương 4: Thiết kế phần mềm, tích hợp và vận hành thử nghiệm sản phẩm.

## **CHƯƠNG 1: TỔNG QUAN MÁY IN 3D**

Công nghệ in 3D là một thành tố cơ bản trong công nghệ 4.0, cho phép tạo một sản phẩm bằng cách tự động bồi đắp dần các lớp vật liệu (giấy, nhựa, kim loại,…) theo một bản vẽ hay một mô hình 3D thiết kế trước trong máy tính, thay vì phải cắt gọt phôi như gia công sản phẩm truyền thống.

- Công nghệ **SLA** (Stereo Lithography Apparaturs): Sử dụng tia laser hoá rắn polymer (lỏng) nhạy sáng;

- Công nghệ **SLS** (Selective Laser Sintering): Sử dụng tia laser để thiêu kết vật liệu bột như nhựa, kim loại, thạch cao.

- Công nghệ **3DP** (3D Printing): Sử dụng nguyên lý tạo lớp (layer) giống như công nghệ SLS ở trên và phần liên kết các layer với nhau thì giống với công nghệ máy in phun 2D bình thường.

- Công nghệ **FDM** (Fused Deposition Manufacturing): Sử dụng vật liệu nóng chảy đùn qua đầu phun tạo hình, sau đó đông cứng. Công nghệ in 3D FDM gồm các thành phần: Máy tính - bộ phần mềm thiết kế sản phẩm 3D - Thiết bị in 3D.

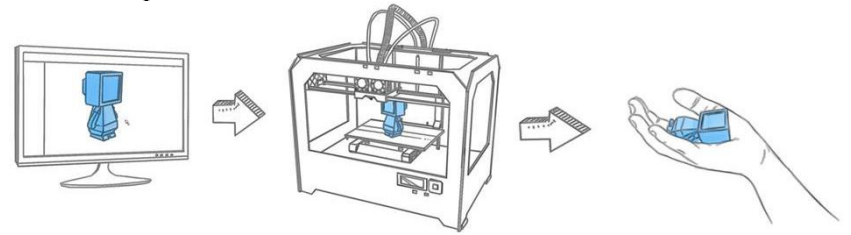

**Hình 1.1: Các thành phần máy in 3D FDM [6]**

Căn cứ theo mục tiêu đề tài, chúng tôi sẽ tập trung vào thiết kế chế tạo máy in 3D khổ rộng loại FDM. Trên Hình 1.8 mô tả hoạt động của khối in 3D kiểu FDM.

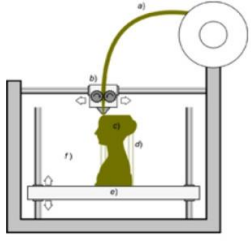

**Hình 1.2: Thiết bị chính in 3D FDM [13]**

Hệ thống vận hành theo 3 trục: Đầu đùn (b) được gắn với hệ thống X-Y và tấm sàn (e) gắn với trục Z nâng/hạ. Vật liệu (a) từ cuộn qua đầu đùn được nung chảy và được rải thành lớp bên trên sàn (e) trong giới hạn tạo hình định trước. Hai trục X-Y gắn với đầu đùn (b) điều khiển đầu đùn dịch chuyển và rải vật liệu hết diện tích định trước. Hết một lớp, vít-me trục Z sẽ hạ tấm sàn (e) xuống 1 lớp để đầu đùn rải lớp mới. Mỗi lớp sau khi rải được làm nguội sẽ đông cứng. Mẫu sau khi được chế tạo cần được làm sạch và xử lý bề mặt bằng phương pháp: đánh nhám, sơn phủ để cải thiện hình dạng và độ bền của nó.

### **1.1 Cấu hình máy in 3D khổ rộng kiểu FDM**

Máy in 3D đã được phát triển rất mạnh trong những năm gần đây với giá thành từ vài trăm USD (máy FDM với vật liệu nhựa) tới hàng triệu USD (máy in 3D vật liệu kim loại). Một số nhà sản xuất máy in 3D tiêu biểu như dòng máy in 3D của Systems ProX DMP 320 hay Makerbot (Hình 1.3 và Hình 1.4).

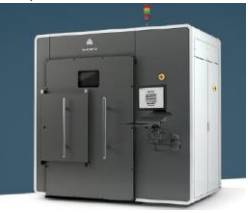

**Hình 1.3: Dòng máy in 3D kim loại của Systems ProX DMP 320 [15]**

**Hình 1.4: Dòng máy in 3D của Makerbot[8]**

Cấu hình máy in 3D khổ rộng loại FDM được đề xuất cần phải đáp ứng các mục tiêu như cho phép tạo các vật mẫu kích thước lớn; Máy in 3D được tích hợp với máy quét 3D tạo ra một hệ thống liên hợp từ quét tối in 3D sản phẩm tự động.

Cấu hình máy in 3D khổ rộng của đề tài này được chọn là cấu hình 3 trục tinh tiến tạo sản phẩm trên giường (sàn) in, mô tả trên hình 1.5.

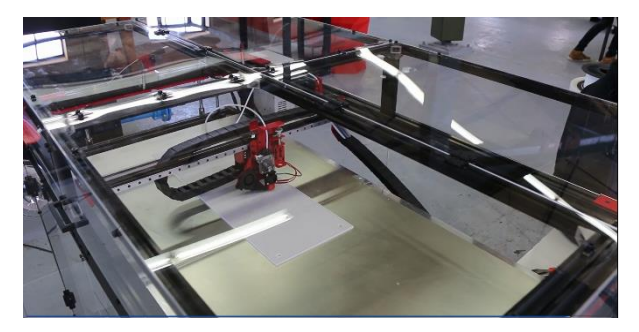

**Hình 1.5: Cấu hình máy in 3D khổ rộng 3 trục tịnh tiến [12]**

Cấu hình máy in 3D khổ rộng của đề tài này được thiết kế theo cấu hình 3 trục tịnh tiến, bao gồm các thành phần trình bày trên hình 1.6.

Máy in 3D khổ rộng bao gồm các thành phần: 1) Cơ cấu đỡ và hãm nhả cuộn dây vật liệu (nhựa) sử dụng motor nhả dây; 2) Cơ cấu dẫn dây và bánh xe quay kéo dây nhựa; 3) Đầu gia nhiệt làm chảy dây nhựa và đầu phun (Nozze); 4) Quạt làm mát sản phẩm; 5) Hệ thống 3 trục X-Y-Z điều khiển đầu phun di chuyển theo toạ độ đã lập trình; 6) Gối đỡ tạo khoảng trống bên trong sản phẩm; 7) Sàn máy; 8) Khung máy; 9) Bộ điều khiển.

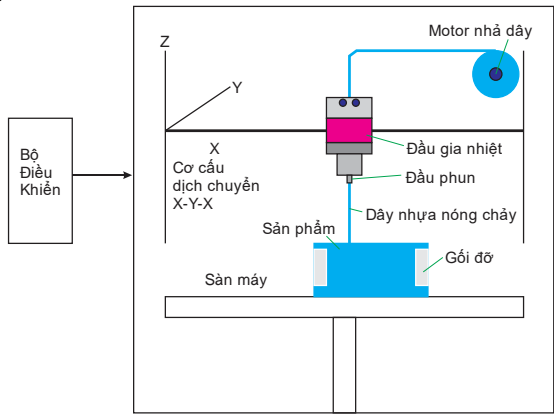

**Hình 1.6: Cấu hình đề xuất máy in 3D khổ rộng 3 trục tịnh tiến**

## **1.2 Phân tích, đánh giá các cơ cấu của máy in 3D**

Các nghiên cứu mà đề tài cần phải giải quyết cho máy in 3D khổ rộng bao gồm:

- Sự đồng đều sản phẩm có kích thước lớn; Độ chính xác cao cho một thể tích lớn, liên quan đến độ cứng vững, drivers, giải thuật điều khiển, …

- Vấn đề cấp nguyên liệu liên tục cho kích thước lớn;

- Các vấn đề về thiết kế phần mềm điều khiển máy in.

## **1) Cơ cấu đỡ và hãm nhả cuộn dây vật liệu (nhựa) sử dụng motor nhả dây.**

Dây vật liệu để tạo sản phẩm cần có đường kính ổn định. Thị trường có sẵn loại dây đường kính 1,75 mm (cho máy đùn có ổ bánh răng dẫn dây ở xa đầu đùn) và 3 mm (cho ổ bánh răng trực tiếp trên đầu đùn).

## **2) Cơ cấu dẫn dây và bánh xe quay kéo dây nhựa**

Dây vật liệu trong máy in 3D khổ lớn có thể được đặt ở xa, khi đó cần có dây dẫn hướng - là dây cứng cố định để dây vật liệu bám theo, hoặc có thể là ống nhựa cho dây vật liệu chạy luồn bên trong.

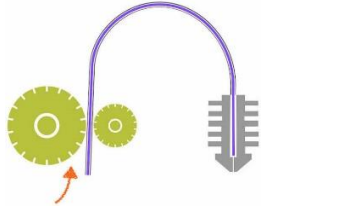

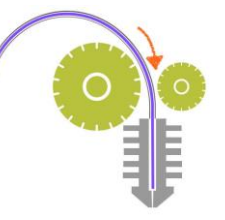

**Hình 1.7: Đầu đùn Bowden [15]**

**Hình 1.8: Đầu đùn trực tiếp [15]**

## **3) Đầu gia nhiệt nung chảy dây nhựa và đầu phun (Nozze)**

Đầu gia nhiệt làm tan chảy nhưa để cấp cho đầu phun tạo dựng mô hình sản phẩm. Nhiệt độ gia nhiệt tuỳ thuộc vào vật liệu sử dụng. Hiện có hai loại đầu đùn là V6 - thường được sử dụng cho kích thước in nhỏ hơn và Vocano - có vòi phun lớn hơn để cho phép lượng nhựa lớn hơn được ép đùn cho kích thước in lớn hơn.

## **4) Quạt làm mát sản phẩm – bản in**

Nhựa được rải thành lớp bên trên để tạo sản phẩm, khi nguội sẽ được đông kết nhờ làm mát tự nhiên. Tuy nhiên, đối với các bản in phức tạp với các cấu trúc kiểu cầu, có các góc cạnh nhô ra, thì làm mát tự nhiên là chưa đủ.

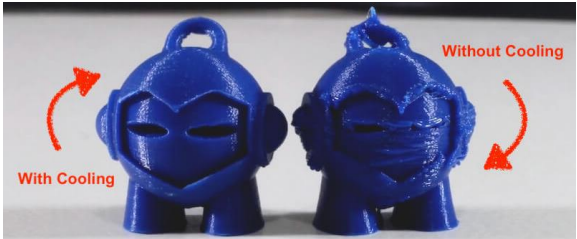

**Hình 1.9: Ảnh hưởng quạt làm mát đến chất lượng sản phẩm**

## **5) Hệ thống 3 trục X-Y-Z điều khiển đầu phun di chuyển theo toạ độ đã lập trình:**

Hệ thống CNC 3 trục cần đảm bảo đô chính xác cao để dịch chuyển đầu phun rải đều sản phẩm. Đặc biệt, các dịch chuyển phải êm và không bị vọt lố tại các điểm thay đổi hướng chuyển động.

**6) Gối đỡ tạo khoảng trống bên trong sản phẩm:** Gối đỡ là các vật liệu phụ có hình dạng phù hợp để tạo sản phẩm có các khoảng trống bên dưới bề mặt.

**7) Giường in / Sàn máy:** Sàn đặt sản phẩm, đòi hỏi có độ phẳng xác định

**8) Khung sườn máy:** Khung sườn để gắn thiết bị cần phải vững chãi, đồng thời vỏ che hạn chế các hạt bụi nhựa nanô bay ra ngoài.

**9) Bộ điều khiển:** Thực hiện nhiệm vụ điều khiển tổng hợp: 1) Nhận mã in và chuyển đổi thành mã máy; 2) Điều khiển sức căng dây vật liệu; 3) Điều khiển nhiệt độ tan chảy nhựa trong đầu đùn; 4) Điều khiển CNC 3 chiều.

# **1.3 Kết luận chương**

Trong nội dung này Đề tài đã hoàn thành việc nghiên cứu khảo sát các cấu hình 3D và 3D khổ rộng, từ đó đề xuất cấu hình máy in 3D khổ rộng cho nhiệm vụ. Trên cơ sở cấu hình đề xuất, Đề tài tiến hành phân tích, đánh giá các cơ cấu của máy in 3D và miền ứng dụng cho các sản phẩm in 3D.

## **CHƯƠNG 2: KẾT CẤU CƠ KHÍ VÀ BỘ ĐIỀU KHIỂN MÁY IN 3D KHỔ RỘNG**

Như đã khảo sát, trên thị trường có 3 loại máy in 3D phổ biến: Máy in 3D kiểu toạ độ Descarter, Kiểu robot Delta, và kiểu Polar (Hình 2.1).

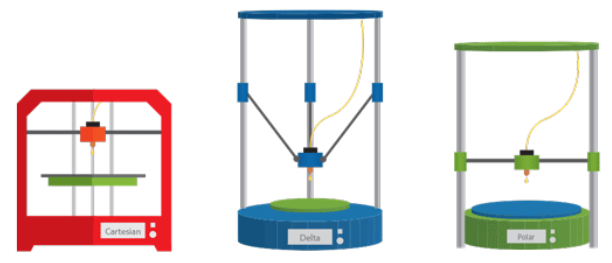

**Hình 2.1: Máy in 3D Cartesian, Delta, và Polar**

Trong đó, máy in 3D Cartesian thực hiện di chuyển đầu đùn nhựa theo phương X, Y, Z trong hệ tọa độ Cartesian. Máy này có ưu điểm là dễ lắp ráp, cân chỉnh và bảo dưỡng; có khả năng khai thác phần mềm từ cộng đồng mã nguồn mở lớn. Tuy nhiên, nhược điểm của máy là có khối lượng các cơ cấu đi động lớn, nên tốc độ in không cao và gây ồn. Máy có hạn chế in sản phẩm theo chiều cao. Ngoài ra, khi hoạt động máy thường bị rung và ảnh hưởng đến độ chính xác.

Các máy in 3D như: BIGREP ONE (Hình 2.2), MODIX BIG 120 V3 (Hình 2.3),… là những sản phẩm máy in khổ lớn của các nhà sản xuất Germany và Israel nên được nhiều công ty lựa chọn vì có chất lượng và độ chính xác cao.

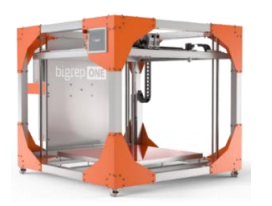

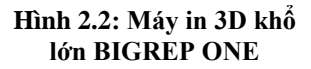

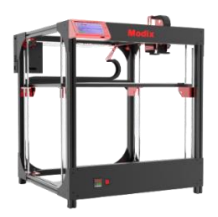

**Hình 2.3: Máy in 3D khổ lớn BIG 120-V3 của Modix**

BIGREP: Thể tích tạo hình: 1.005 x 1.005 x 1.005 mm (XYZ); Độ phân giải độ dày lớp: 0.1 mm - 1.4 mm; Gia tốc: Tới 400 mm/s²; Bộ đùn nhựa Hai đầu đùn; Đầu đùn tiêu chuẩn với vòi 1 mm; Lựa chọn đầu với vòi 0.6 mm, 1 mm và 2 mm; Công nghệ in: FFF – Fused-Filament-Fabrication (FDM); Vật liệu in BigRep: PLA, PETG, Pro HT, Pro HS, Pro FLEX; Nhiệt độ giường in: Max 80 °C; Trong lượng máy 460 kg; Kích thước 1850(x) 2250 (y) 1725 (z) mm; Công suất 208 V – 240 V, 16 A, 650/60 Hz.

## **2.1 Cơ cấu cơ khí máy in 3D khổ rộng**

Khung máy in 3D là phần chính của máy, cho phép lắp ráp các thiết bị bên trong để vận hành in 3D (Hình 2.4).

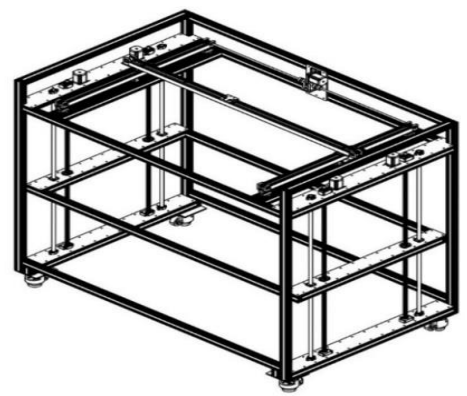

**Hình 2.4: Bản thiết kế khung chính máy in 3D**

Với cấu hình 3 trục chuyển động tinh tiến, khung máy chọn là khối lập phương, tạo không gian tương ứng cho máy in làm việc theo kích thước khổ rộng (Hình 2.5). Chi tiết xin xem trong tập bản vẽ kỹ thuật.

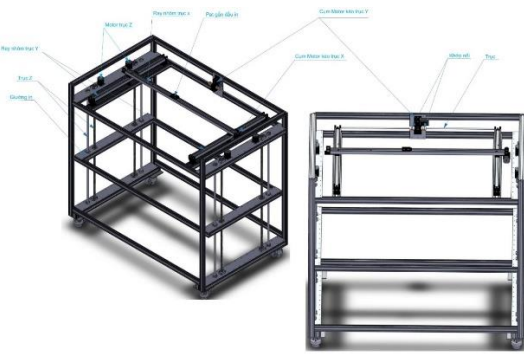

**Hình 2.5: Bố trí các thành phần trên khung chính máy in 3D**

## **2.2 Cơ cấu dẫn động và các chi tiết cho máy in 3D khổ rộng**

Trong máy in 3D khổ rộng được thiết kế, cụm chuyển động X-Y cố định theo phương Z, còn giường in được dịch chuyển từng bước nhờ motor trục Z trong quá trình tạo hình. Với điều kiện vật liệu hiện nay có thể chọn giường in vừa nhẹ, vừa phẳng và có độ cứng tốt.

Để đảm bảo độ cứng vững và ma sát nhỏ, cụm in gắn trên bộ trượt chuyển động theo thanh dẫn trục X. Đầu in được motor kéo bằng dây đai. Bộ dây đai được căng bằng buli 2 đầu, cho phép dây đai chay thuận / ngược. Tượng tự, trục Y sẽ kéo cụm trục X chuyển động trên thanh trượt (Hình 2.6).

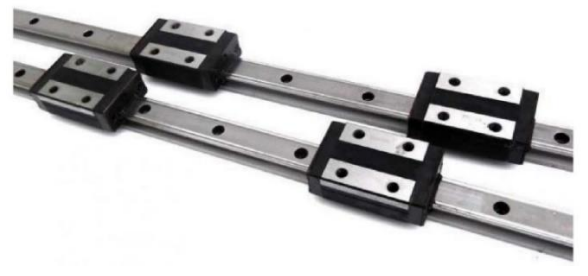

**Hình 2.6: Bộ thanh trượt dẫn động trục X và Y**

Trục Z dẫn động bằng vít-me có ổ trục 2 đầu (kiểu cầu trục) nhằm đảm bảo sự di chuyển đầu in dễ dàng, chính xác và giảm rung sóc. Trong cấu hình thiết kế, đề tài sử dụng 4 động cơ đặt 4 góc, sẽ tạo lực tác động đều và đồng bộ lên giường in. Khi quay trục vít-me, giường in được chuyển động theo (Hình 2.7). Vít-me bi hay bộ truyền vít-me - đai ốc (Hình 2.8) được sử dụng rộng rãi, đặc biệt là các cơ cấu đòi hỏi chuyển động chính xác và hiệu suất cao.

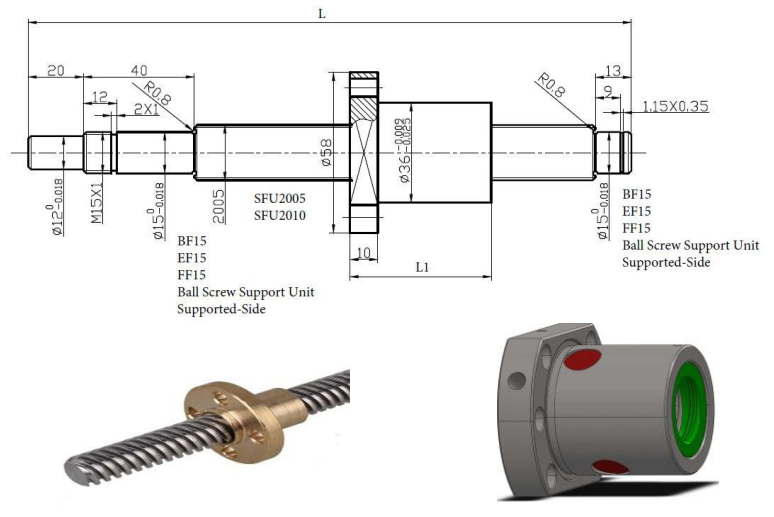

**Hình 2.7: Bộ vít-me đai ốc cho trục Z**

**Hình 2.8: Ổ trục đỡ đầu trục vít**

## **2.3 Cơ cấu cơ khí cho đầu in máy in 3D khổ rộng**

Đầu in phun sử dụng loại có sẵn trên thị trường , với vòi phun 0,1 mm; 0,2 mm; 0,3 mm và 0,4 mm.

Chương 2 đề tài đã hoàn thành các nội dung cơ bản thiết kế, chế tạo phần cơ khí cho máy in 3D khổ rộng. Qua thực nghiệm sơ bộ cho thấy máy in 3D đạt các mục tiêu thiết kế.

## **CHƯƠNG 3: TRUYỀN SỐ LIỆU GIỮA CÁC THIẾT BỊ IoT THÔNG QUA GIAO THỨC MQTT**

### **3.1 Khái niệm cơ bản về các công nghệ trong IoT**

## **3.1.1** *Giao thức truyền tin*

Trong IoT, các thiết bị thường giao tiếp được với nhau thường xuyên (D2D). Dữ liệu sau khi thu thập sẽ được gửi tới máy chủ (D2S). Máy chủ cũng có thể giao tiếp chia sẻ dữ liệu với nhau (S2S), có thể cung cấp ngược lại cho các thiết bị.

## **3.1.2** *Đặc điểm hệ thống IoT*

Điều kiện cần của một hệ thống IoT

- Cổng dữ liệu (Gateway): Dữ liệu đi từ vật cloud và ngược lai thông qua các cổng.
- Cổng Cloud (Cloud Gateway): Tạo điều kiện nén dữ liệu và truyền dữ liệu an toàn giữa các cổng và máy chủ IoT trên cloud.
- Bộ xử lý dữ liệu trực tuyến: đảm bảo chuyển đổi hiệu quả dữ liệu ban đầu vào sang hồ dữ liệu và các ứng dụng điều khiển.
- Hồ dữ liệu (Data Lake): Được dùng để lưu trữ dữ liệu được tạo bởi các thiết bị được kết nối ở định dạng tự nhiên. Dữ liệu lớn xuất hiện theo đợt hoặc trong luồng stream.
- Kho dữ liệu lớn (BigData warehouse): Kho dữ liệu lớn chỉ chứa các dữ liệu đã được làm sạch, có cấu trúc.
- Phân tích dữ liệu: Các nhà phân tích dữ liệu có thể sử dụng dữ liệu từ kho dữ liệu lớn để tìm xu hướng và đạt được những hiểu biết cụ thể nào đó.

## **3.2 Giao thức truyền tin MQTT**

### **3.2.1** *Khái niệm*

MQTT dựa trên một Broker (điểm trung gian) và được thiết kế có tính mở rất đơn giản và dễ để tích hợp. MQTT phù hợp cho các ứng dụng M2M (Mobile to mobile), WSN (Wireless Sensor Networks) hay IoT (Internet of Things).

## **3.2.2** *Mô hình giao thức MQTT*

Các thành phần chính của MQTT là: clients, servers, sessions, subscriptions và topics.

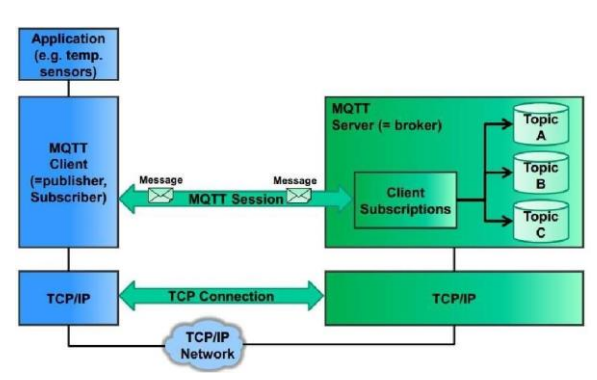

**Hình 3.1: Mô hình giao thức MQTT [17]**

- MQTT client (publisher, subscriber): Client thực hiện subscribe đến topics để publish và receive các gói tin.
- MOTT server: Thực hiện chay các topic, đồng thời nhân subscriptions từ clients yêu cầu các topic, nhận các messages từ clients và forward chúng.
- Topic: Về mặt kỹ thuật, topics là các hàng đợi chứa nội dung message. Về logic, topics cho phép clients trao đổi thông tin và dữ liệu với nhau.
- Session: Một session được định nghĩa là phiên làm việc hay kết nối từ client đến server. Tất cả các giao tiếp giữa client và server đều là 1 phần của session.
- Subscription: Không giống như sessions, subscription là kết nối từ client đến topic. Khi thực hiện subscribed đến topic, client có thể trao đổi messages với topic. Subscriptions có thể ở trạng thái 'transient' hoặc 'durable', phụ thuộc vào cờ trạng thái clean session trong gói Connect.
- Message: Messages là các đơn vị chứa nội dung dữ liệu được trao đổi giữa các topic clients.

## **3.3 MQTT v3.1 protocol specification**

## **3.3.1** *Message*

**Phần header cố định**

### **Bảng 3.1: Header cố định**

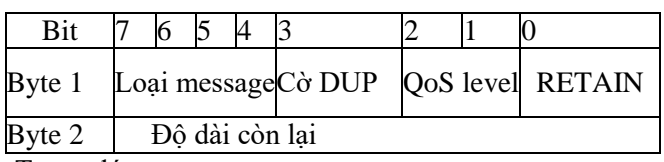

Trong đó:

- Byte 1 : Chứa loại Message và các cờ (DUP, QoS level, and RETAIN).
- Byte 2 : (Ít nhất 1 byte) quy định đô dài còn lại.

**Các bit cờ**

Bit còn lại của byte đầu chứa các trường DUP, QoS và RETAIN. Vị trí các bit và ý nghĩa được miêu tả trong bảng 3.2 *Bảng 3.2: Bảng các cờ*

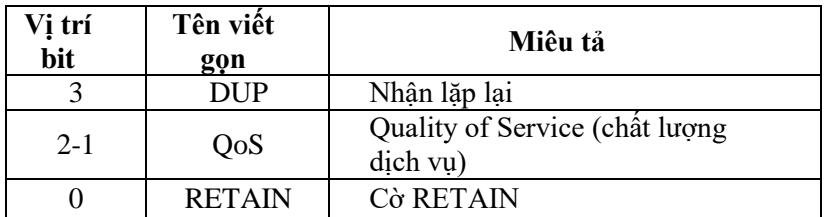

*Header có độ dài thay đổi*

Một vài loại MQTT message cũng chứa những phần có đội dài thay đổi được. Nó nằm giữa phần header cố định và phần payload.

Phẩn thay đổi được của Remaining Length sẽ không nằm ở phần header thay đổi được. Phần byte thay đổi đựoc của Remaining Length thuộc về phần header và payload.

Định dạnh của các trường thay đổi được trong header được miêu tả bên dưới đây:

- **Protocol name**: Xuất hiện trong message CONNECT. Trường này sẽ chứa tên MQIsdp ở dạng chữ hoa.
- **Protocol version**: Xuất hiện trong phần header của message CONNECT.
- **Connect flags**: Giá trị này quy định cờ Clean Session, cờ Will, cờ Will QoS, và cờ Retain flags được chứa trong phần header thay đổi đựoc của message CONNECT.

# **3.3.2** *Các câu lệnh trong message*

## *CONNECT*

Khi một một kết nối TCP/IP được thiết lập từ client đến server, thì một session ở mức protocol cũng được tạo sử dụng luồng CONNECT. Định dạng header cố định được thấy dưới bảng sau:

Cờ DUP, QoS, and RETAIN không được sử dụng trong message CONNECT.

Remaining Length là độ dài của phần header thay đổi được (12 bytes) và độ dài. Nó có thể là nhiều byte.

## *CONNACK*

Message CONNACK được gửi bởi server như để trả lời một yêu cầu a CONNECT từ client. Phần header cố định có định dạng như bảng dưới đây.

Các cờ DUP, QoS and RETAIN không được sử dụng trong message CONNACK. Mỗi giá trị trả về của Connack được chỉ ra dưới.

Mã trả về là 2 sẽ (định danh bị từ chối) sẽ được gửi nếu nếu định danh duy nhất cho 1 client có độ dài không nằm trong khoảng từ 1 đến 23.

## *PUBLISH*

Nếu 1 client subscribe một hoặc nhiều topic, thì mọi message được published đến những topic đó được gửi bởi server đến client như là một message PUBLISH. Response cho PUBLISH message phụ thuộc vào level của QoS. Bảng dưới đây chỉ ra định dạng phần header cố định.

## *PUBACK*

Một message PUBACK sẽ được gửi trả cho một message PUBLISH với QoS level là 1. Một message PUBACK sẽ được gửi bởi serrver để trả [lời một P](http://minatu2d.github.io/MQTT_V3r1_Protocol_Specification_vi.htm)UBLISH messager. Bảng dưới đây chỉ ra cấu trúc của phầ[n header cố](http://minatu2d.github.io/MQTT_V3r1_Protocol_Specification_vi.htm) định.

Khi client nhận một message PUBACK, nó sẽ hủy message đã PUBLISH vì message đó đã được nhận bởi server.

## *PUBREC – publish(level 1)*

Một message PUBREC trả lời cho một message PUBLISH với QoS level là 2. Nó là message thứ 2 trong flow mà QoS level = 2. Mesage này sẽ coi như là một trả lời cho messge PUBLISH đến từ client, or hoặc bởi một subscriber khi trả lời một message PUBLISH từ Server. Bảng dư[ới đây chỉ r](http://minatu2d.github.io/MQTT_V3r1_Protocol_Specification_vi.htm)a định dạng của header có độ dài cố định.

### *PUBREL – Release Publish đảm bảo (level 2)*

Message PUBREL là trả lời từ một publisher cho message PUBREC được gửi đến từ server, hoặc được gửi server để trả lời cho message PUB[REC đến từ](http://minatu2d.github.io/MQTT_V3r1_Protocol_Specification_vi.htm) một subscriber. Đây là message thứ 3 trong flow  $Q$ oS Level = 2. Bảng dưới đây chỉ ra định dạng của header có độ dài cố định.

### *PUBCOMP – Publish đảm bảo hoàn thành (level 3)*

Message này hoặc là trả lời từ server cho message PUBREL từ publisher, hoặc trả lời từ subscriber cho một message PUBREL từ server. Nó là message cuối cùng trong flow QoS level = 2. Bảng dưới đây chỉ ra định dạng của [phần hea](http://minatu2d.github.io/MQTT_V3r1_Protocol_Specification_vi.htm)der thay đổi được.

Khi client nhận được một message PUBCOMP, nó sẽ quên message chính bởi vì nó dã được chuyển đến server chính xác một lần.

### *SUBSCRIBE*

Message SUBSCRIBE cho phép client subscribe một hoặc nhiều topics với server. Message được published lên server sẽ được chuyển đến client bằng message PUBLISH . Message SUBSCRIBE cũng chỉ ra QoS level mà subscriber muốn nhận message. Phần header cố định được miêu tả ở bảng dưới đây.

Khi nhận được một nội dung message SUBSCRIBE message, server trả lời bằng message SUBACK.

### *SUBACK*

Message SUBACK message được gửi bởi server đến client để báo với client rằng nó đã nhận message SUBSCRIBE. Bảng dưới đây [chỉ ra chỉ ra đị](http://minatu2d.github.io/MQTT_V3r1_Protocol_Specification_vi.htm)nh dạng phần header cố định.

Message SUBACK chứa một danh sáchh QoS levels đã được cấp. Thứ tự các QoS levels bên trong message SUBACK sẽ khớp theo thứ tự của các topic name tương ứng trong message SUBSCRIBE.

### *UNSUBSCRIBE*

Một message UNSUBSCRIBE được gửi bởi client đến server để unsubscribe một topic name nào đó. Bảng sau chỉ ra một ví dụ của phần header cố định.

## *PINGREQ*

Message PINGREQ có nghĩa là message "Kết nối vẫn tốt đúng không?" được gửi từ một client đã kết nối đến server. Bảng sau chỉ ra định dạng của phần header cố định.

Các cờ DUP, OoS, and RETAIN không được sử dụng.

Trả lời cho message PINGREQ là một message PINGRESP.

### *PINGRESP*

Một message PINGRESP được gửi từ server cho một message PINGREQ và nó có nghĩa là "OK". Bảng sau chỉ ra định dạng của một header cố định.

### *DISCONNECT*

Thông điệp DISCONNECT được gửi từ client đến server để báo rằng nó sẽ đóng kết nối TCP/IP đang kết nối. Cái này cho phép clean disconnection, chứ không chỉ là hủy kết nối. Một server không nên để việc đóng kết nối này cho phía client sau khi nhận thông điệp DISCONNECT. Định dạng của phần header cố định được chỉ ra dưới bảng sau.

Các cờ DUP, QoS, and RETAIN không được sử dụng trong message DISCONNECT.

## **3.4 Kết luận chương**

Chương 3 đã trình bày tóm tắt và hiểu rõ hơn về khái niệm, kiến trúc, mô hình, các ứng dụng trong môi trường IoT. Hiểu rõ khái niệm và mô hình giao thức MQTT, một giao thức truyền tin dạng publish/subscribe sử dụng cho các thiết bị Internet of Things với băng thông thấp, đô tin cây cao và khả năng được sử dụng trong mạng lưới không ổn định.

## **CHƯƠNG 4: THIẾT KẾ PHẦN MỀM, TÍCH HỢP VÀ VẬN HÀNH THỬ NGHIÊM SẢN PHẨM**

## **4.1 Thiết kế phần mềm cho máy in 3D khổ rộng**

Khi tính đến điều khiển tổng thể máy in 3D đồng bộ với điều nhiệt đầu đùn, điều nhiệt giường in và điều khiển motor cấp dây, sơ đồ chương trình điều khiển tổng quát được thiết kế như trên hình 4.1.

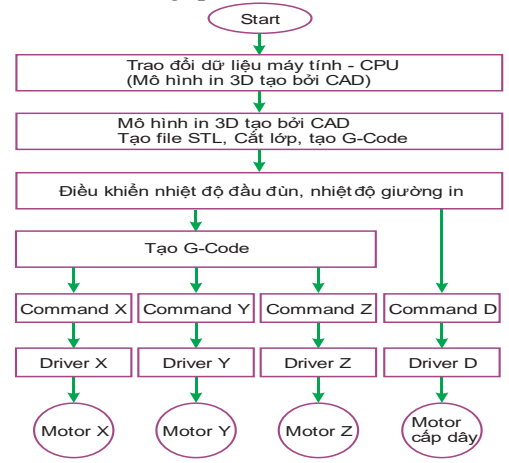

**Hình 4.1: Giản đồ chương trình tổng quát cho máy in 3D khổ rộng**

Trong đề tài, phần mềm cho máy in 3D khổ rộng được xây dựng trên nền tảng Reprap Firmware. Reprap Firmware là phần mềm toàn diện, chủ yếu dành cho việc điều khiển máy in 3D, khắc / cắt laser và CNC. Phần mềm này chỉ sử dụng với bộ xử lý 32 bit, nên hiện nay được sử dụng chủ yếu cho các máy in 3D hiện đại.

## **4.1.1 Tổng quan phần mềm Reprap**

### **Mô tả chung**

Reprap Firmware chạy trên các bộ vi xử lý 32 bit như bộ xử lý Atmel, Microchip như: SAM3X8E, SAM4E8E, SAM4S8C . Ngoài ra, còn có một cổng cho các bo mạch sử dụng bộ xử lý LPC1768 hoặc LPC1769. Reprap Firmware hỗ trợ máy in 3D, máy CNC, máy cắt laser và máy khắc,.. thực hiện quy trình nhận dữ liệu, tạo G-code và lệnh điều khiển các motor vận hành trục X-Y-Z và đùn nhựa.

# **Cấu trúc file in 3D**

Để máy in 3D hoạt động thì firmware cần có các file in trên thẻ SD, tên file có phân biệt chữ hoa chữ thường:

- Thiết lập file /sys/config.g
- Đặt macros G-code trong thư mục /sys
- Đặt các macros khởi tạo của người dùng trong thư mục/macros.

Thẻ SD phải được định dạng theo định dạng FAT32.

# **4.1.2 Thiết kế phần mềm cắt lớp và mô phỏng cho máy in 3D khổ**

## **rộng**

Hiện nay có một số phần mềm nền tảng mã nguồn mở được ứng dụng để xây dựng Phần mềm khởi tạo mã G-code và điều khiển cho máy in 3D loại FDM:

- Slic3r là phần mềm slicer mã nguồn mở với danh tiếng để thêm các tính năng làm mượt cạnh và góc mà không thể tìm thấy ở bất kỳ phần mềm nào khác.
- Cura là phần mềm in 3D mã nguồn mở, dễ tiếp cận, dễ dàng tải về (hình 4.2) để ứng dụng cho công việc in 3D.

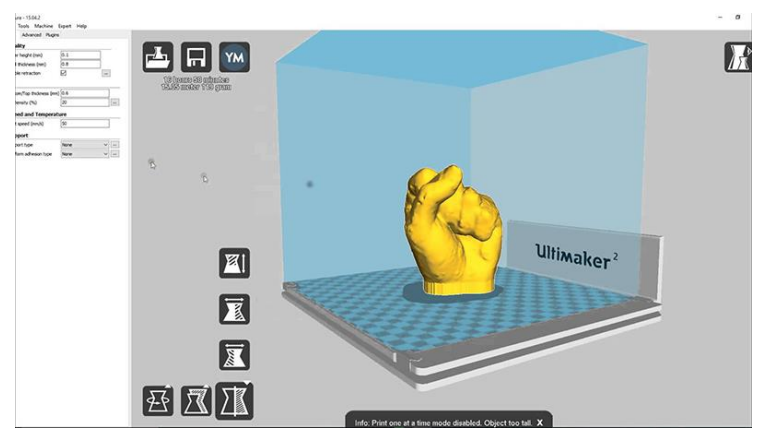

**Hình 4.2: Giao diện phần mềm Cura**

Chức năng của CURA như sau:

- Tối ưu hóa cấu hình cho các vật liệu của Ultimaker
- Giao diện người dùng trực quan, dễ sử dụng.
- In nhiều đối tượng cùng lúc với các thiết lập khác nhau cho từng đối tượng
- Cura hỗ trợ định dạng tệp .STL, .3MF và .OBJ
- Mã nguồn mở và hoàn toàn miễn phí.
- Tối ưu cho việc in đùn kép.

### **Cấu thành file G-code trên cơ sở File STL**

File G-code, ngôn ngữ của máy in 3D được tạo từ các File STL. STL (Standard Triangle Language hay StereoLithography) là 1 định dạng file sử dụng phổ biến trong lĩnh vực thiết kế 3D. File STL mô tả bề mặt hình học của các vật thể 3D và được sử dụng để xây dựng mô hình vật lý CAD 3D.

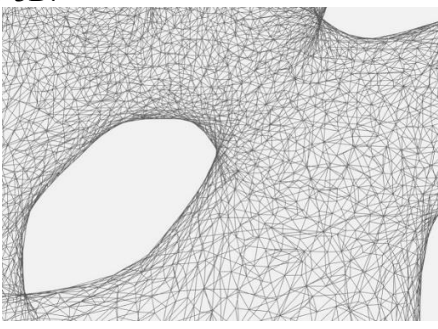

**Hình 4.3: Cấu trúc mẫu in dưới dạng lưới (mesh)**

File STL sử dụng các tam giác ba chiều và hoạt đông như các lưới ảo, mỗi lưới bao gồm một tập các cạnh phân chia phần bên trong và bên ngoài của vật thể. Các cạnh này được sử dụng giống như một thước đo để đảm bảo nguyên tắc từ đỉnh đến đỉnh, tất cả các cạnh đều có chung 2 mặt với tam giác liền kề (hình 4.4).

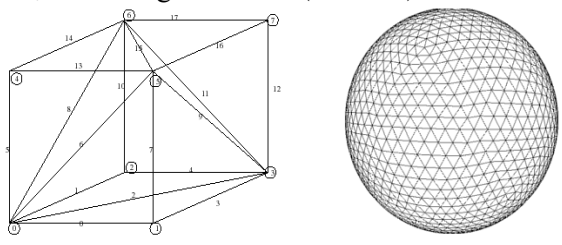

**Hình 4.4: Bản chất của một khối lập phương và một khối cầu**

Định dạng file STL cung cấp hai cách khác nhau để lưu trữ thông tin về các mặt hình tam giác xếp lên bề mặt đối tượng được gọi là mã hóa ASCII và mã hóa nhị phân. Ở cả hai định dạng thông tin của mỗi tam giác được lưu trữ như sau (Hình 4.5):

- Tọa độ của các đỉnh.
- Các thành phần của vectơ pháp tuyến đơn vị đối với tam giác. Vectơ pháp tuyến phải hướng ra ngoài đối với mô hình 3D.

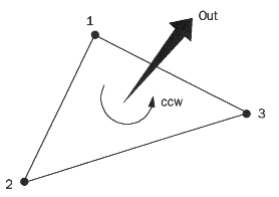

### **Hình 4.5: Tọa độ của các đỉnh và các thành phần của vectơ pháp tuyến**

### **Định dạng file ASCII STL**

File ASCII STL bắt đầu bằng dòng:

### **solid <**name**>**

Trong đó: **<**name**>** :là tên của mô hình 3D.

File tiếp theo gồm thông tin về các hình tam giác bao quanh. Thông tin về các đỉnh và vectơ pháp tuyến được biểu diễn như sau:

**facet** normal nx ny nz

 **outer loop** vertex v1x v1y v1z vertex v2x v2y v2z vertex v3x v3y v3z **endloop**

### **endfacet**

Trong đó: n :là pháp tuyến của tam giác; v1, v2, v3 :là các đỉnh của tam giác.

> File kết thúc bằng dòng bắt buộc: **endsolid** <name>

### **Định dạng file Binary STL**

File STL nhị phân bắt đầu với header 80 ký tự. Sau header tổng số hình tam giác được biểu thị bằng cách sử dụng số nguyên không dấu 4 byte.

### **UINT8[80] – Header UINT32 – Number of triangles**

Mỗi tam giác được biểu diễn bằng mười hai số dấu phẩy động 32 bit. Cũng giống như file ASCII STL, 3 số là tọa độ Descartes 3D của pháp tuyến với tam giác, 9 số còn lại là tọa độ của các đỉnh.

### **Foreach triangle**

REAL32[3] – Normal vector REAL32[3] – Vertex 1 REAL32[3] – Vertex 2 REAL32[3] – Vertex 3 UINT16 – Attribute byte count

**End**

- **Các quy tắc đặc biệt cho định dạng STL**
- **Quy tắc về đỉnh:** Mỗi tam giác phải chia sẻ hai đỉnh với các tam giác lân cận của nó (hình 4.6)*.*

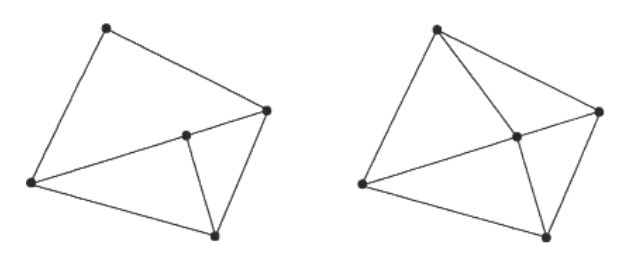

**Hình 4.6: Quy tắc đỉnh tam giác**

a. Sai b. Đúng - **Quy tắc định hướng:** Quy tắc định hướng nói rằng hướng của mặt (hướng nào là "trong" đối tượng 3D và hướng nào là "ra") phải được chỉ định (hình 4.8).

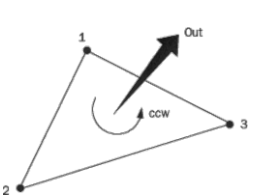

**Hình 4.7: Quy tắc định hướng**

- **Quy tắc bát phân dương:** Quy tắc bát phân dương nói rằng tọa độ của các đỉnh tam giác đều phải dương (Hình 4.8).

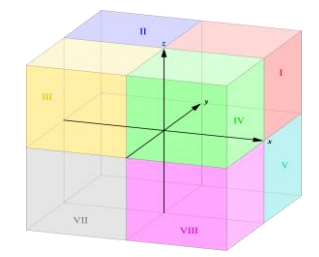

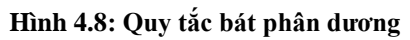

**- Quy tắc sắp xếp tam giác:** Quy tắc sắp xếp tam giác khuyến nghị rằng các tam giác xuất hiện theo thứ tự giá trị z tăng dần.

# **4.2 Thiết kế bộ điều khiển nhiệt độ đầu in máy in 3D khổ rộng**

Hệ điều nhiệt cho đầu đùn máy in 3D khổ rộng được thiết kế theo nguyên lý điều khiển vòng kín (Hình 4.9)

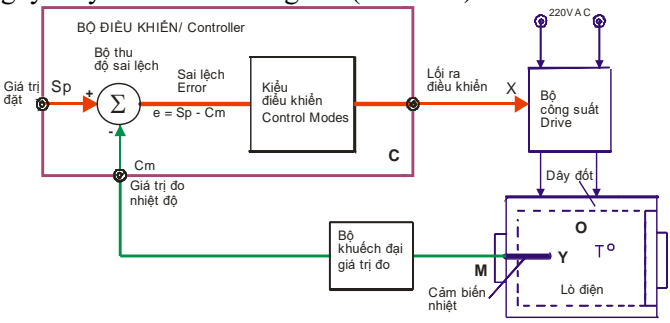

**Hình 4.9: Hệ điều khiển nhiệt độ theo vòng kín**

Bộ điều khiển nhận giá trị đo từ cảm biến (*Cm*) và được so sánh với giá trị đặt (*Sp*). Sai lệch giữa chúng (*e*) được bộ điều khiển xử lý

và tạo ra tín hiệu điều khiển *X* để điều khiển ngược lại nhiệt độ của lò, giữ nhiệt độ lò ở giá trị *Sp*. Độ mấp mô của giá trị thông số công nghệ được điều khiển tuỳ thuộc vào kiểu điều khiển và được mong muốn có giá trị nhỏ.

## **4.2.1 Sơ đồ nguyên lý điều khiển nhiệt độ**

Sơ đồ đo nhiệt độ với Thermocouples hoặc PT100 được sử dung chip MAX31855 (Hình 4.10) [27].

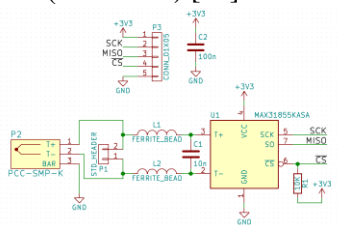

### **Hình 4.10: Sơ đồ nguyên lí bộ đo nhiệt cho Thermocouple – PT100**

MAX31855 được kết nối với CPU-2 đề thực hiện thuật toán điều nhiệt. Việc sử dụng vi mạch tích hợp MAX31855 nhỏ gọn thay cho mạch khuếch đại, bù trừ nhiệt ADC, giao diện cho phép giảm thời gian thiết kế, điều chỉnh và giảm chi phí. Việc kết nối chip đo với bộ vi điều khiển theo đường tiêu chuẩn SPI cũng đơn giản (hình 4.11).

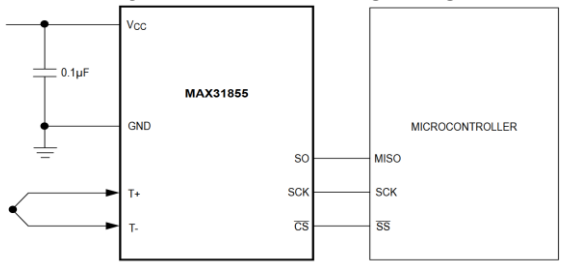

### **Hình 4.11: Sơ đồ mạch bộ đo nhiệt cho Thermocouple – PT100**

Tương tự, Bộ điều khiển nhiệt giường in cũng được kết nối với CPU-2 để điều nhiệt giường in (hình 4.11)

### **4.2.2 Giải thuật điều khiển**

Bộ điều nhiệt sử dụng giải thuật điều khiển PID (hình 4.12)

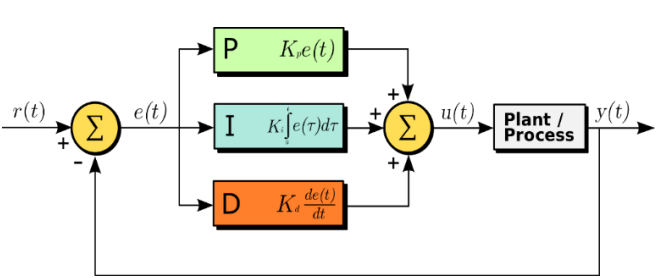

**Hình 4.12: Giải thuật điều khiển PID**

**Trong đó:** 
$$
u(t) = K_p e(t) + K_i \int_0^t e(\tau) d\tau + K_d \frac{de(t)}{dt}
$$
 (4.3.3)

$$
u(t) = K_p \left( e(t) + \frac{1}{T_i} \int_0^t e(\tau) d\tau + T_d \frac{de(t)}{dt} \right)
$$
(4.3.4)

Khâu ti lệ: 
$$
Pout = K_p.e(t)
$$
 (4.3.5)  
Khâu tích phân: 
$$
Iout = K_i. \int_c^t e(\tau) d\tau
$$
 (4.3.6)

$$
Iout = K_i. \int_0^t e(\tau) d\tau \qquad (4.3.6)
$$

 **(4.3.7)**

Khâu đạo hàm: 
$$
Dout = K_d \frac{de(t)}{dt}
$$

 Trong đó: *Pout*: Thừa số tỉ lệ của đầu ra; *Kp*: Độ lợi tỉ lệ; *e(t):* Sai số; t: thời gian hoặc thời gian tức thời (hiện tại); *Iout*: Thừa số tích phân của đầu ra; *Ki*: Đô lợi tích phân; τ: Một biến tích phân trung gian; *Dout*: Thừa số tích phân của đầu ra; *Kd*: Độ lợi đạo hàm; *e(t):* Sai số; t: Thời gian hoặc thời gian tức thời (hiện tại).

### **4.3 Cách thực hiện in 3D**

Để in 3D file STL phải được cắt thành các lớp ngang phẳng, tính toán lượng vật liệu mà máy in của cần đùn và thời gian thực hiện dựa trên cài đặt từ phần mềm. Tất cả thông tin này sau đó được đóng gói thành một file G-code, ngôn ngữ của máy in 3D. Khi file G-code đã được tải lên máy in 3D, giai đoạn tiếp theo là các lớp hai chiều riêng biệt đó sẽ được tập hợp lại thành một đối tượng ba chiều trên bàn in. Điều này được thực hiện bằng cách in nhiều các lớp mỏng như: nhựa, kim loại hoặc vật liệu composite… và in từng lớp một (hình 4.13).

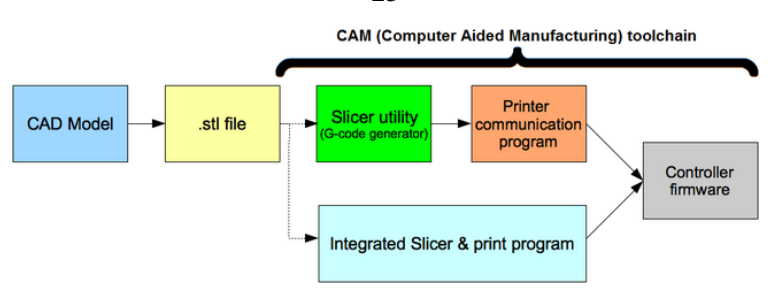

**Hình 4.13: RepRap CAM toolchain**

# **4.3.1 Thiết lập phần mềm**

**Bước 1**: Chạy phần mềm Cura.

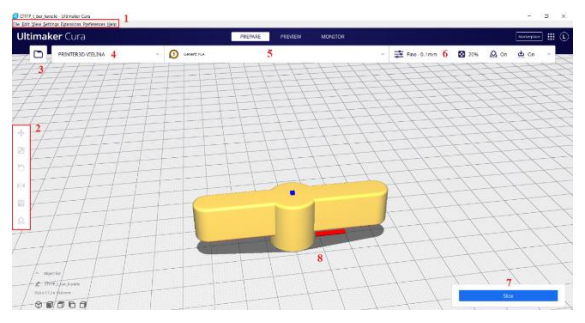

**Hình 4.14: Giao diện chính của phần mềm**

Thanh menu

- 1. Menu chức năng thực hiện các thao tác xoay, điều chỉnh kích cở vật thể.
- 2. Mở nhanh file để in.
- 3. Quản lý cấu hình máy in
- 4. Chon chất liệu để in.
- 5. Tuỳ chỉnh các thông số trước khi in.
- 6. Chức năng cắt lớp vật thể thành từng lớp và file Gcode.
- 7. Giao diện chính hiển thị hình ảnh trực quan của vật thể.
- **Bước 2:** Nhấp vào **Settings Printer Add printer** đặt tên "PRINTER3D-VIELINA" → nhấn "Add"

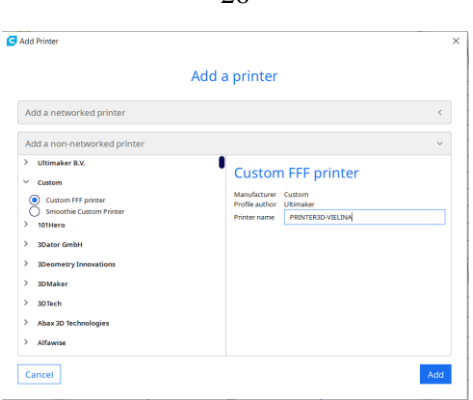

**Hình 4.15: Cấu hình máy in**

 **Bước 3:** Thiết lập thông số máy: *Chú ý:* Kích thước lớn nhất có thể cài đặt (X:1300 x Y:900 x Z:1200)  $\vee$ 

#### **Machine Settings**

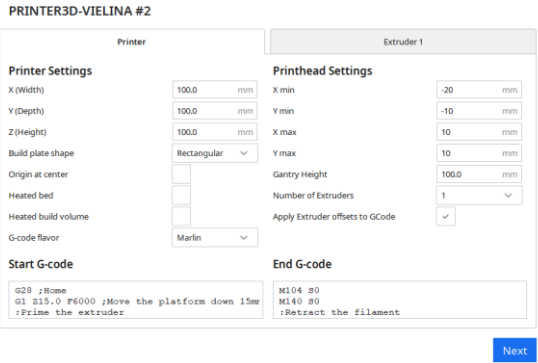

### **Hình 4.16: Thiết lập thông số máy in**

- **Bước 4:** Thiết lập thông số Extruder 1 như hình  $\rightarrow$  nhấn "Next":
	- Nozzle size: 0.4 (thông số này phụ thuộc vào kích thước đầu in thực tế).
	- Compatible material diameter: 1.75 (thông số này phụ thuộc vào đường kính nhựa in thực tế)

 $26$ 

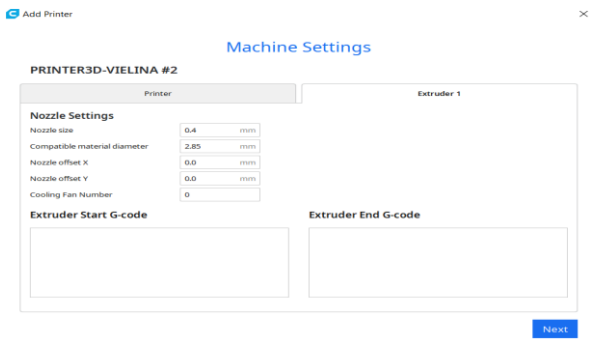

27

# **Hình 4.17: Thiết lập thông số đầu in**

**Bước 5:** Chọn vật liệu in: PLA hoặc ABS …

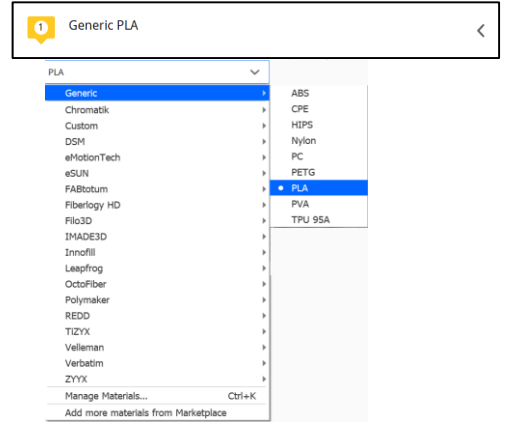

## **Hình 4.18: Danh sách vật liệu in**

**Bước 6:** Thiết lập thông số cho mô hình in trước khi in

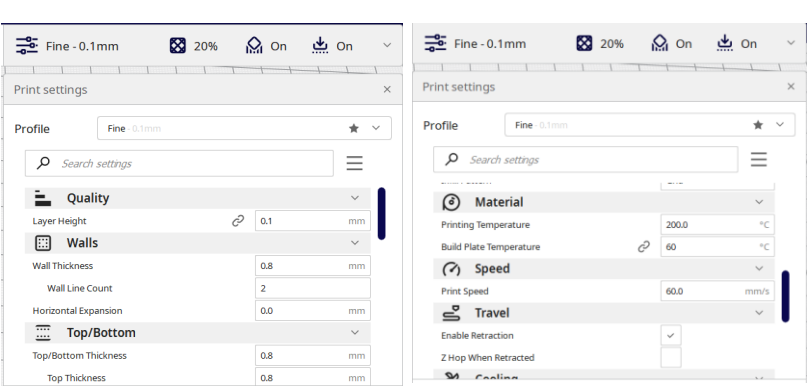

28

## **Hình 4.19: Thông số in cho mô hình**

 **Bước 7:** Thiết lập kết nối Wifi để thực hiện in sản phẩm: Menu "Preference"  $\rightarrow$  chọn "Printers"  $\rightarrow$  Local Printers chọn "PRINTER3D-VIELINA"  $\rightarrow$  chọn "MKS WIFI Connection"  $\rightarrow$  chọn "Connect".

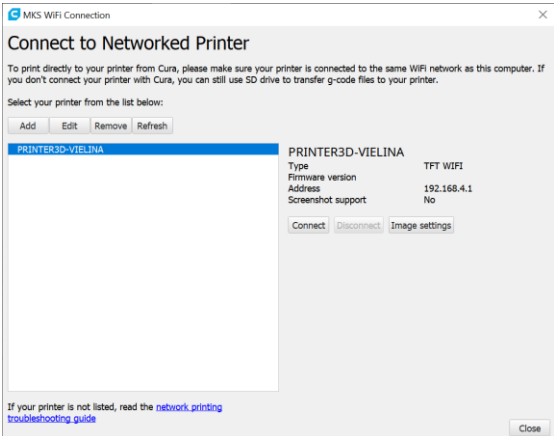

## **Hình 4.20: Kết nối máy in 3D**

**Bước 9:** Thực hiện in từ giao diện chính

- **4.3.2 Thiết kế phần mềm tích hợp mô đun WiFi vào hệ thống máy in 3D**
	- **Giao thức truyền thông giữa ESP WIFI và MCU**
- **Định dạng**

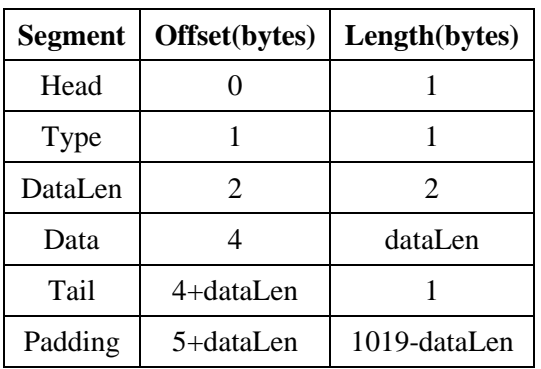

## **4.3.3 Module MKS TFT WIFI**

Module wifi được thiết kế để điều khiển máy in 3D qua wifi, có thể kết nối với các màn hình cảm ứng MKS (MKS TFT24, MKS TFT32, MKS TFT35, MKS TFT70). Hỗ trợ truyền tải thông qua ứng dụng và đám mây.

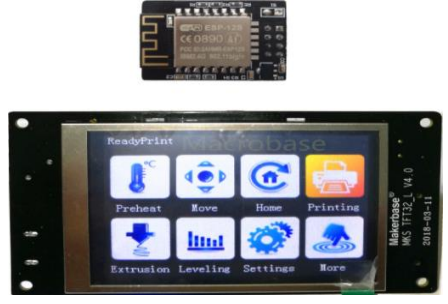

**Hình 4.21: MKS TFT + Wifi**

- **Cập nhật Firmware**
	- Copy 3 tập tin: mks\_pic, mks\_config, mkstft32 vào SDCard
	- Gắn SDCard vào màn hình TFT và mở nguồn
	- Quá trình cập nhật tự động thực hiện.

## **Cấu hình Wifi**

#wifi mode(AP:1; STA:2) >cfg\_wifi\_mode:1 #wifi name and password >cfg\_wifi\_ap\_name:MKS\_wifi >cfg\_wifi\_key\_code:makerbase #Dynamic access IP  $\geq$ cfg ip dhcp flag:1 #IP/mask/gateway  $\geq$ cfg ip address:192.168.1.10 >cfg\_ip\_mask:255.255.255.0 >cfg\_ip\_gate:192.168.1.1

## **4.4 Ứng dụng giao thức MQTT giám sát nhiệt độ giường in của máy in 3D**

### *4.4.1 Mô tả thiết kế hệ thống Yêu cầu hệ thống*

Hệ thống ứng dụng công nghệ Internet of Things trong thu thập và đánh giá dữ liệu về nhiệt độ giường in, cho phép giám sát nhiệt độ, và tốc độ in trên nền web, vẽ đồ thị thời gian thực thể hiện sự thay đổi của thông số theo thời gian trên web.

*Sơ đồ khối hệ thống*

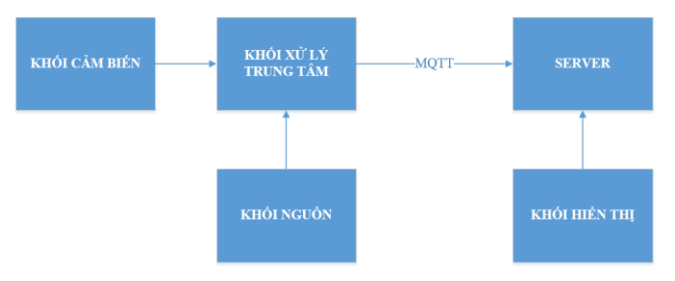

**Hình 4.22: Sơ đồ khối hệ thống**

Trong đó:

**Khối cảm biến:** Sử dụng cảm biến nhiệt độ PT100, để thu thập nhiệt độ trong suốt quá trình in.

**Khối xử lý trung tâm:** Sử dụng module wifi ESP8266 để xử

lý dữ liệu từ khối cảm biến gửi về và gửi chúng lên server thông qua internet.

**Khối hiển thị và cảnh báo:** Dữ liệu từ khối xử lý trung tâm được gửi lên server thông qua internet, từ đây có thể sử dụng bất kì một máy tính hay các thiết bị có khả năng truy cập vào mạng để truy cập vào server, mọi dữ liệu về nhiệt độ đều được hiển thị trên web cho người dùng theo dõi.

**Khối nguồn:** Điều chỉnh điện áp phù hợp để cung cấp năng lượng cho hệ thống.

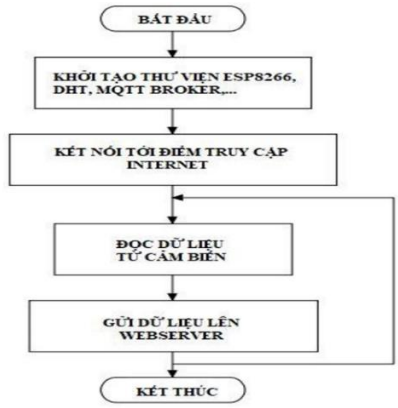

**Hình 4.23: Lưu đồ thuật toán chương trình**

### **4.4.2 Phần cứng thiết bị điều khiển**

### *ESP8266 12F*

ESP8266 là một chip tích hợp cao có khả năng xử lý và lưu trữ mạnh mẽ cho phép nó được tích hợp với các bộ cảm biến, vi điều khiển và các thiết bị ứng dụng cụ thể khác thông qua GPIOs với một chi phí tối thiểu và PCB tối thiểu.

## *Cảm biến nhiệt độ PT100*

Cảm biến nhiệt độ PT-100 là loại RTD, sử dụng điện trở thuần của đoạn dây platin cuốn theo dạng lò xo đặt ở vị trí đầu của cảm biến.

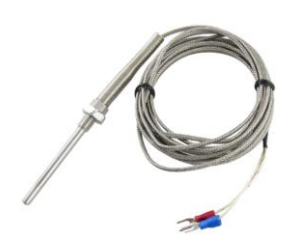

**Hình 4.24: Cảm biến nhiệt độ PT100**

## **Thực hiện trao đổi dữ liệu giữa publish và subcribe**

Dùng ESP8266 làm Client để kết nối lên một dịch vụ MQTT Broker là ThingBoard. Gửi (publish) dữ liệu lên broker, và nhận thông tin (subcribe) từ broker, kiểm tra publish và subcribe dữ liệu giữa ESP8266 và MQTT Broker thực hiện bật tắt LED.

- Tạo tài khoản và cấu hình CloudMOTT.
- Tạo và cấu hình MQTT Broker.

| ThingsBoard                                    | $\overline{480}$ Device groups $\rightarrow$<br><b>Lab</b> Printer3D |                              | Current subscription   ThingsRoard Cloud Maker<br>$\Omega$<br>Status Thial ends on the Jan 11, 2022 | O Kitn Malin Dong<br>Tenant administrator<br>٠ |
|------------------------------------------------|----------------------------------------------------------------------|------------------------------|----------------------------------------------------------------------------------------------------|------------------------------------------------|
| <b>合</b> Home                                  |                                                                      |                              |                                                                                                    |                                                |
| Plan and billing                               | Printer3D: Devices<br>◢                                              |                              |                                                                                                    | CQ<br>$\pm$<br>$+$                             |
| Solution templates                             | o<br>Created time +<br>Name                                          | Device profile               | Label                                                                                               |                                                |
| $\leftrightarrow$ Rule chains                  | 2021-12-12 16:05:15<br>□                                             | Printer3D-Vielina<br>default |                                                                                                    | $0$ ii                                         |
| <sup>1</sup> 1 Data converters                 |                                                                      |                              |                                                                                                    |                                                |
| <b>Ed Integrations</b>                         |                                                                      |                              |                                                                                                    |                                                |
| <b>C</b> Roles                                 |                                                                      |                              |                                                                                                    |                                                |
| $\equiv$ Customers hierarchy                   |                                                                      |                              |                                                                                                    |                                                |
| <b>A</b> User groups<br>$\checkmark$           |                                                                      |                              |                                                                                                    |                                                |
| 21 Oustomer groups<br>$\checkmark$             |                                                                      |                              |                                                                                                    |                                                |
| <b>En Asset groups</b><br>$\checkmark$         |                                                                      |                              |                                                                                                    |                                                |
| <b>Ed Device groups</b><br>$\hat{\phantom{a}}$ |                                                                      |                              |                                                                                                    |                                                |
| <b>CaD All</b>                                 |                                                                      |                              |                                                                                                    |                                                |
| <b>GO</b> Printer3D                            |                                                                      |                              |                                                                                                    |                                                |
| Device profiles                                |                                                                      |                              | hems per page: 10 = 1-1 of 1                                                                        | $  \langle \langle \rangle \rangle \rangle$    |
| <b>In</b> Entity view groups<br>$\checkmark$   |                                                                      |                              |                                                                                                    |                                                |

**Hình 4.25: Cấu hình MQTT Broker**

## **Thực hiện đo nhiệt độ giường in gửi lên MQTT Broker**

- Đấu nối cảm biến nhiệt độ với ESP 8266 như (hình 4.26).

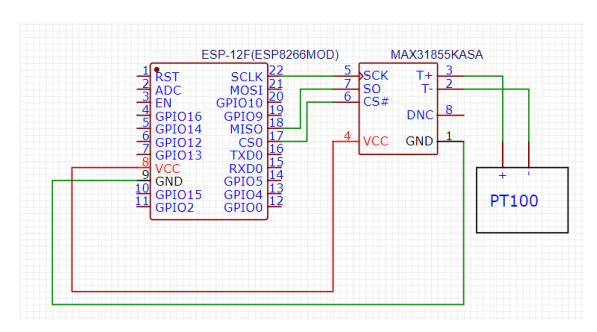

**Hình 4.26: Sơ đồ nguyên lý kết nối cảm biến nhiệt độ**

Sau khi chuẩn bị xong phần cứng, thực hiện chuẩn bị mã nguồn để nạp vào NodeMCU. Thiết bị sẽ kết nối lên broker, sau đó lấy dữ liệu từ cảm biến DT100, gửi dữ liệu nhiệt độ giường in lên broker.

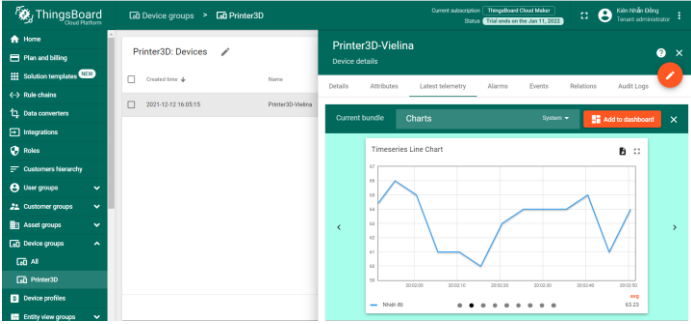

**Hình 4.27: Dữ liệu nhiệt độ giường in trên webserver**

## **4.4.3 Điều khiển máy in 3D từ xa thông qua internet**

Việc in từ xa không còn là quá khó, cho dù chúng ta ở bất kỳ nơi đâu và điều khiển máy in 3D trở nên vô cùng dễ dàng. Chúng ta có thể điểu khiển và giám sát quá trình in mà không trực tiếp tại máy in (Hình 4.28) thể hiện sơ đồ tổng quát quá trình kết nối và điều khiển từ xa.

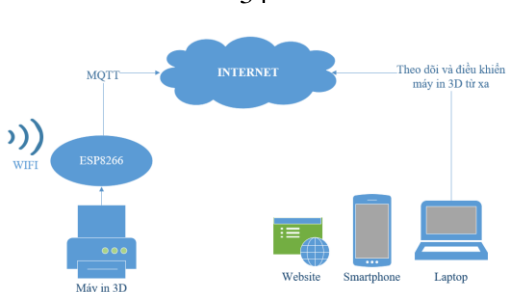

**Hình 4.28: Sơ đồ kết nối và điều khiển máy in 3D**

## **Cấu hình điều khiển máy in bằng phần mềm trên máy tính bằng wifi**

Cura là phần mềm cắt lớp và xuất Gcode cho máy in 3D mã nguồn mở. Nó được tạo ra bởi David Braam ở công ty Ultimaker. Máy in 3D Ultimaker dựa trên mạng được ghép nối với tài khoản Ultimaker của bạn hiện được phát hiện trong danh sách máy in; ngay cả bên ngoài mạng cục bộ. Ngoài ra phần mềm Cura còn cho phép người dùng kết nối với máy in bằng wifi không cần phải chép file Gcode vào thẻ SD sau đó cấm vào máy in nữa.

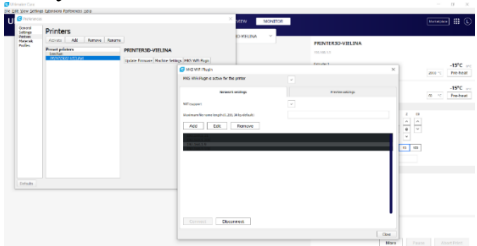

**Hình 4.29: Cấu hình điều khiển máy in 3D bằng wifi**

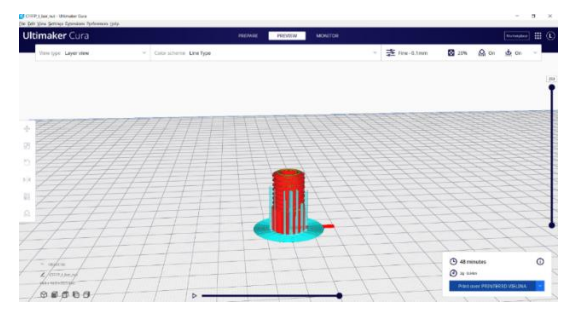

**Hình 4.30: In sản phẩm từ xa thông qua kết nối wifi**

34

# **Cấu hình điều khiển máy in bằng điện thoại thông minh**

Kết nối máy in 3D với điện thoại thông minh giúp cho mọi người có thể theo dõi và điều khiển máy in từ xa ở bất kỳ nơi đâu.

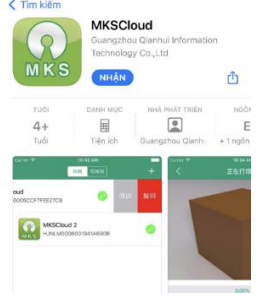

### **Hình 4.31: Ứng dụng kết nối máy in 3D và điện thoại thông minh**

Sau khi đã cài đặt ứng dụng thành công. Chúng ta tiến hành kết nối ứng dụng với máy in 3D. Vào mục **Equipment -> Add Wan Printer**  màn hình hiển thị như sau (hình 4.32).

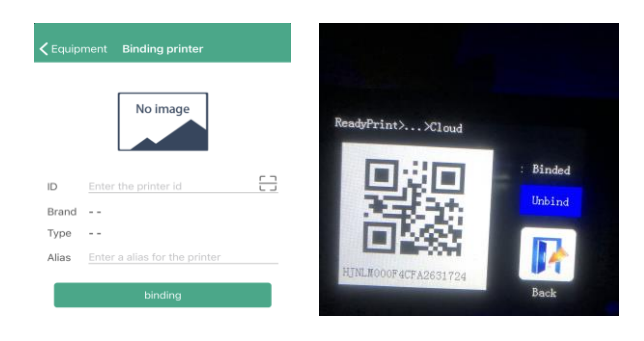

## **Hình 4.32: Kết nối mấy in 3D bằng mã QR**

Tiếp theo lựa chọn các mẫu vật thể cần in. Chúng ta có thể thao tác xoay vật thể, phóng to hoặc thu nhỏ, điều chỉnh trực XYZ cho phù hợp với máy in.

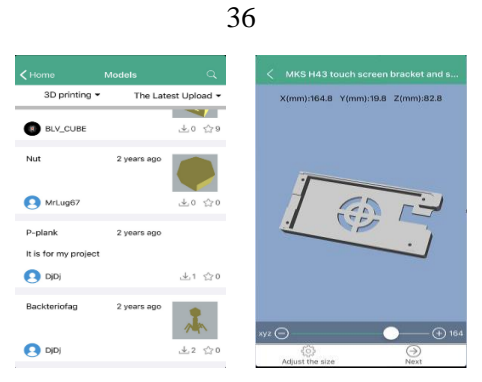

**Hình 4.33: Chọn các mô hình cần in**

Sau đó chúng ta chọn máy in cần kến nối đến và nhấn nút in.

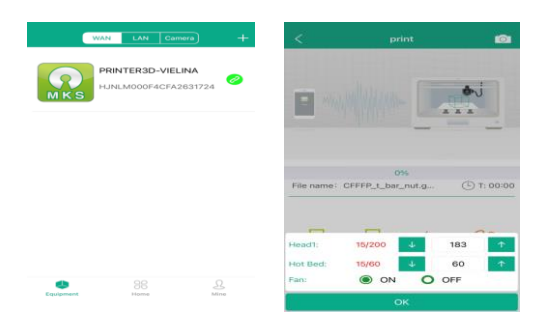

**Hình 4.34: Theo dõi và điều khiển máy in 3D bằng smartphone**

 **Điều khiển và giám sát máy in từ xa bằng website** Giao diện chính của website dùng để kết nối và lựa chọn mẫu in từ xa (hình 4.35).

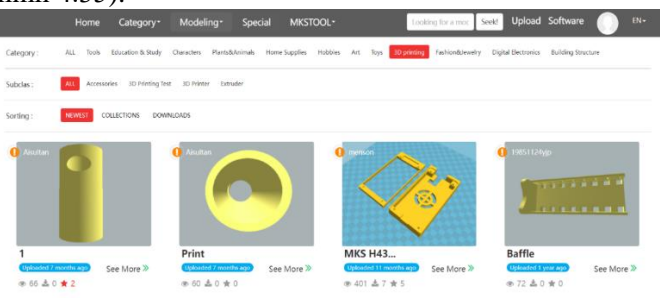

**Hình 4.35: Giao diện chính của website**

Sau khi chọn mẫu vật cần in. Chúng ta có thể xem trước mẫu in đó hoặc là tải xuống để chép vào thẻ SD để in**.**

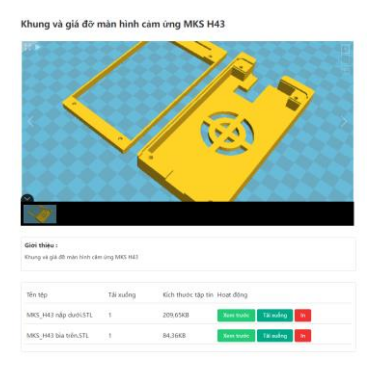

### **Hình 4.36: Mẫu in 3D trên webiste**

Giao diện xem trước vật thể hiển thị kích thước của vật thể. Vật thể tự động xoay 3 chiều để người dùng xem rõ được chi tiết vật thể.

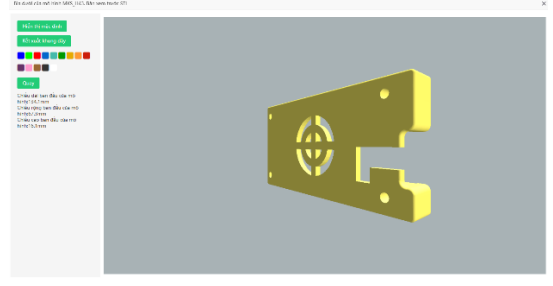

**Hình 4.37: Hình xoay 3 chiều của vật thể**

Sau khi đã chọn xong vật thể cần in. Tiết theo chúng ta thiết lập các thông số cho vật thể trước khi in sau cho phù hợp. Khi thiết lập xong chúng ta nhấn nút **Bắt đầu in** để tiến hình in vật thể.

**Hình 4.38: Điều khiển máy in 3D qua giao diện website**

## **4.5 Kết luận chương**

Chương 4 trình bày các bước thiết kế phần mềm cho máy in 3D và cách thực hiện in 3D. Hiểu rõ về cấu trúc và chức năng các chân của sensor cảm biến nhiệt PT100, kit ESP8266, quá trình đấu nối cảm biến với kit, đồng thời thực hiện quá trình giám sát nhiệt độ trong giường in và gửi dữ liệu lên internet giúp chúng ta có thể theo dõi quá trình in ở bất cứ đâu bằng ứng dụng trên điện thoại thông minh hoặc trên website.

# **DANH SÁCH CÁC TÀI LIỆU THAM KHẢO**

[1] PGS.TS. Thái Thị Thu Hà (2015), Nghiên cứu thiết kế, chế tạo thiết bị tạo mẫu nhanh theo phương pháp FDM, Báo cáo tổng kết Đề tài ĐHQG TP HCM.

[2] ThS. Phan Huỳnh Lâm (2015), Thiết kế và chế tạo máy quét 3D, Báo cáo tổng kết Đề tài ĐHQG TP.HCM.

[3] ThS. Trần Đại Nguyên (2015), Nghiên cứu thiết kế, chế tạo thiết bị tạo mẫu nhanh LOM, Báo cáo tổng kết Đề tài ĐHQG TP.HCM.

[4] PGS.TS. Nguyễn Ngọc Phương (2015), Nghiên cứu thiết kế và chế tạo robot camera tạo hình tương tác đa chiều, Báo cáo tổng kết Đề tài Sở KH&CN TP.HCM.

[5] TS. Hoàng Xuân Tùng, ThS. Huỳnh Hữu Nghị, Ông Võ Hồng Kỳ (Công ty TNHH Siemens Việt Nam) (2018), Chuyên đề: Công nghệ in 3D - Hướng ứng dụng trong tương lai, Báo cáo phân tích xu hướng công nghệ.

[6] https://thaivu.com/quy-trinh-in-3d..., truy cập ngày 25/04/2021.

[7] https://br.3dsystems.com/3d-printers/dmp-flex-350, truy cập ngày 26/04/2021.

[8] https://www.mayin3d.info/may-in-3d-makerbot-replicator-2x.html, truy cập ngày 26/04/2021

[9] http://www.3dmaker.vn/2015/07/sanh-may-3d-flashforge-va-3dmaker-printers-cong-nghe-fdm-fff/, truy cập ngày 26/04/2021.

[10] https://bigrep.com/bigrep-one/, truy cập ngày 27/4/2021.

[11] https://c-gen.vn/may-in/may-in-3d.aspx, truy cập 27/04/2021.

[12] GOM, Products, www. gom scanner wiki

[13] http://apm-designs.com/3d-printer-main-components/#175mm, truy cập ngày 27/04/2021

[14] http://iotvietnam.com/internet-of-things-la-gi, truy cập ngày 05/05/2021.

[15] Chui, Michael; Löffler, Markus; Roberts, Roger. "The Internet of Things". McKinsey Quarterly. McKinsey & Company

[16] Everton Cavalcante, Marcelo Pitanga Alves, An Analysis of Reference Architectures for the Internet of Things, Corba 2015.

[17] International Business Machines Corporation Eurotech (IBM Company).

[18] http://robotsinthesun.org/build-log-part-one-dlp-3d-printerelectronics/,truy cập ngày 20/06/2021

[19] http://goembed.com/index.php/Community/post/tpoId/85 ,truy cập ngày 20/06/2021.

[20] https://www.alldatasheet.com/view.jsp?Searchword=LPC1768, truy cập ngày 10/07/2021.

[21] https://www.alldatasheet.com/view.jsp?Searchword=A4982, truy cập ngày 10/07/2021.

[22] https://www.datasheetarchive.com/MCP44X1-datasheet.html, truy cập ngày 11/07/2021.

[23] https://www.alldatasheet.com/view.jsp?Searchword=SAM4E8E, truy cập ngày 11/07/2021.

[24] https://www.alldatasheet.com/view.jsp?Searchword=TMC2660, truy cập ngày 11/07/2021.

[25] http://www.lk186.com/downloadthree/MITSUBISHI-MR-J2S-

10A-PDF-catalo\_i00155994.html, truy cập ngày 12/07/2021.

[26] http://www.mitsubisih.com/downloadthree/MITSUBISHI-HC-

KFS23-datasheet-PD\_i00156100.html, truy cập ngày 13/07/2021.

[27] https://www.alldatasheet.com/view.jsp?Searchword=MAX31855K, truy cập ngày 14/07/2021.